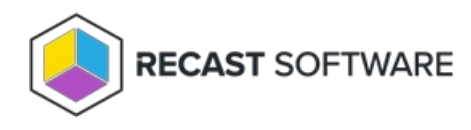

## View Agent Gateways

Last Modified on 04.14.25

and the company

The **Recast Agent Gateways** page in RMS displays details related to your Agent Gateways. By default, the one Agent Gateway added automatically during Recast Management Server installation is listed.

**NOTE**: You can view the Agent Gateway to which a specific Agent is connected on the [Agents](http://docs.recastsoftware.com/help/recast-management-server-view-recast-agents) page.

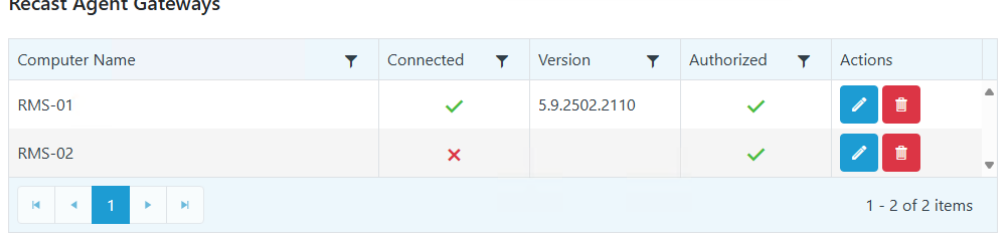

Recast Agent Gateway details and actions:

- **Computer Name**
- **Connected**: Shows whether the Agent Gateway is connected to your Recast Management Server.

**NOTE**: Recast Agents must enroll with the Recast Management Server before they can communicate with an Agent Gateway and be used to run actions. See [Deploy](http://docs.recastsoftware.com/help/recast-agent-install) Recast Agents .

- **Version**: Agent Gateway software version
- **Authorized**: Shows whether an agent gateway is authorized to connect to your Recast Management Server.
- **Actions**
	- **Edit** Agent Gateway details or authorize an Agent Gateway. To manually authorize an Agent Gateway, click the Edit icon to the right of the Agent to authorize. In the **Edit** window, enable the **Authorized** checkbox and click **Update**.
	- **Delete** an Agent Gateway by clicking the Delete icon to the right of an Agent Gateway and confirming the deletion.

Copyright © 2025 Recast Software Inc. All rights reserved.